# **Course Selection Presentation 2024/25**

## Current Grade 11 Students

# **Commencement – OSSD Graduation Requirements**

▪ To graduate on time, all graduation requirements must be fulfilled by June in your grade 12 year.

ü 30 credits

ü 18 compulsory

ü 12 electives

 $\overline{u}$  1 credit from each grouping (Group 1, 2 and 3)

ü Ontario Secondary School Literacy Test

ü 40 hours of community involvement

ü Earn 2 Online Learning Credits (Opt-Out Form Available)

If necessary, consider making up any credit deficits through summer school this year.

### **MANDATORY ONLINE LEARNING CREDITS \*\*\*OPTING OUT OPTION\*\*\***

- ▪If you do **NOT** want to enroll in the 2 eLearning course requirements in grades 11 or 12, you can **OPT OUT**.
- ▪You will need to complete a form to indicate your choice of **OPTING OUT** and it must be signed by your parent / guardian and returned to the Guidance office.
- **The forms are available on your Guidance** Google Classroom or in the Guidance Office.

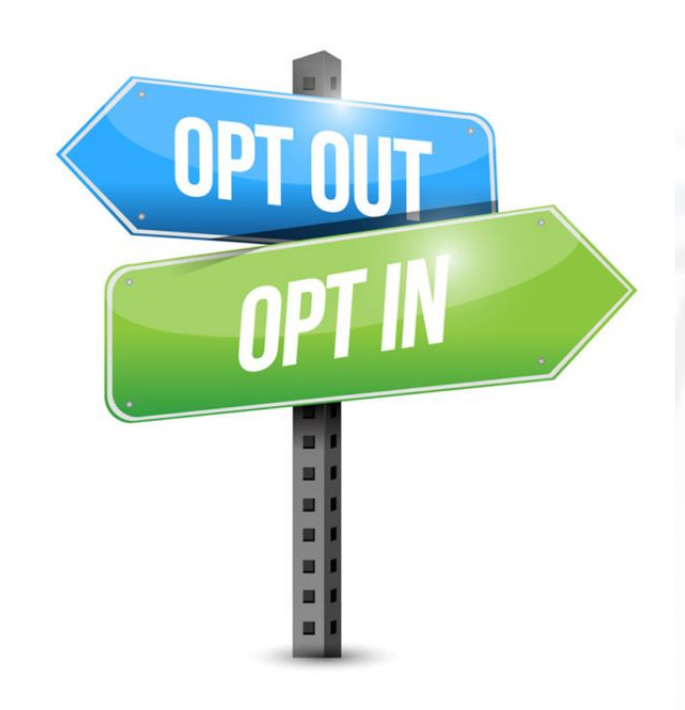

# **LOGGING INTO MYBLUEPRINT Preparing for Grade 12**

▪ From the DDSB Student Mobile Campus Home Page, click on the myBlueprint widget to login and get started.

### IMPORTANT

**STEP 1: Check OSSD requirements** by clicking on the View Progress button in the Graduation Indicator that can be found in your course planner on my Blueprint. Once the page opens you will be able to view your Graduation Progress.

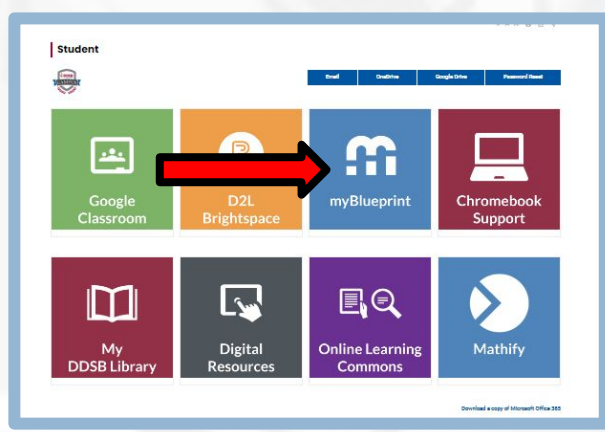

**Graduation Indicator** 

REQUIRED CREDITS

 $\overline{2}$ 

Earned

**View Progress** 

8

Total

8/30

6

Planned

STEP 2: Research future goals and prerequisites

STEP 3: Complete your IPP and course selections in your myBlueprint account

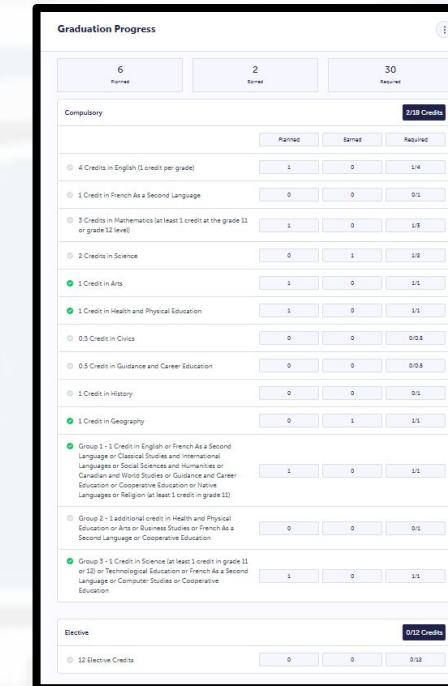

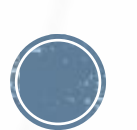

# **GRADUATION INDICATOR**

- Planned In your schedule and not completed.
- **Earned Credits you have** successfully completed.
- $\blacksquare$  Required # of Credits you still need to take next year for each diploma category.
- **Review your:**
- **Elective credit totals**
- Community Involvement Hours
- **Literacy test status**

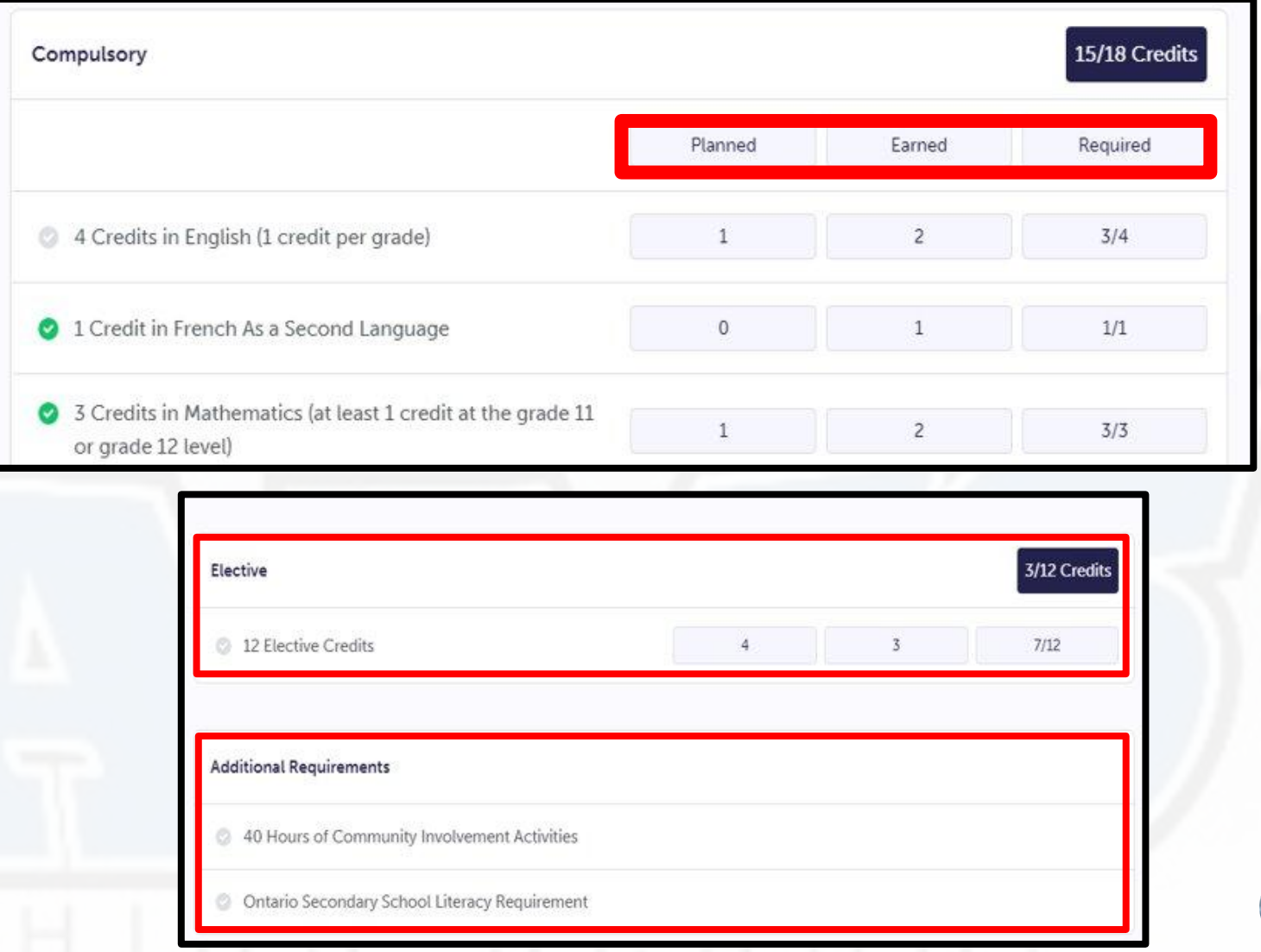

# **PATHWAY MODEL FOR GRADE 12**

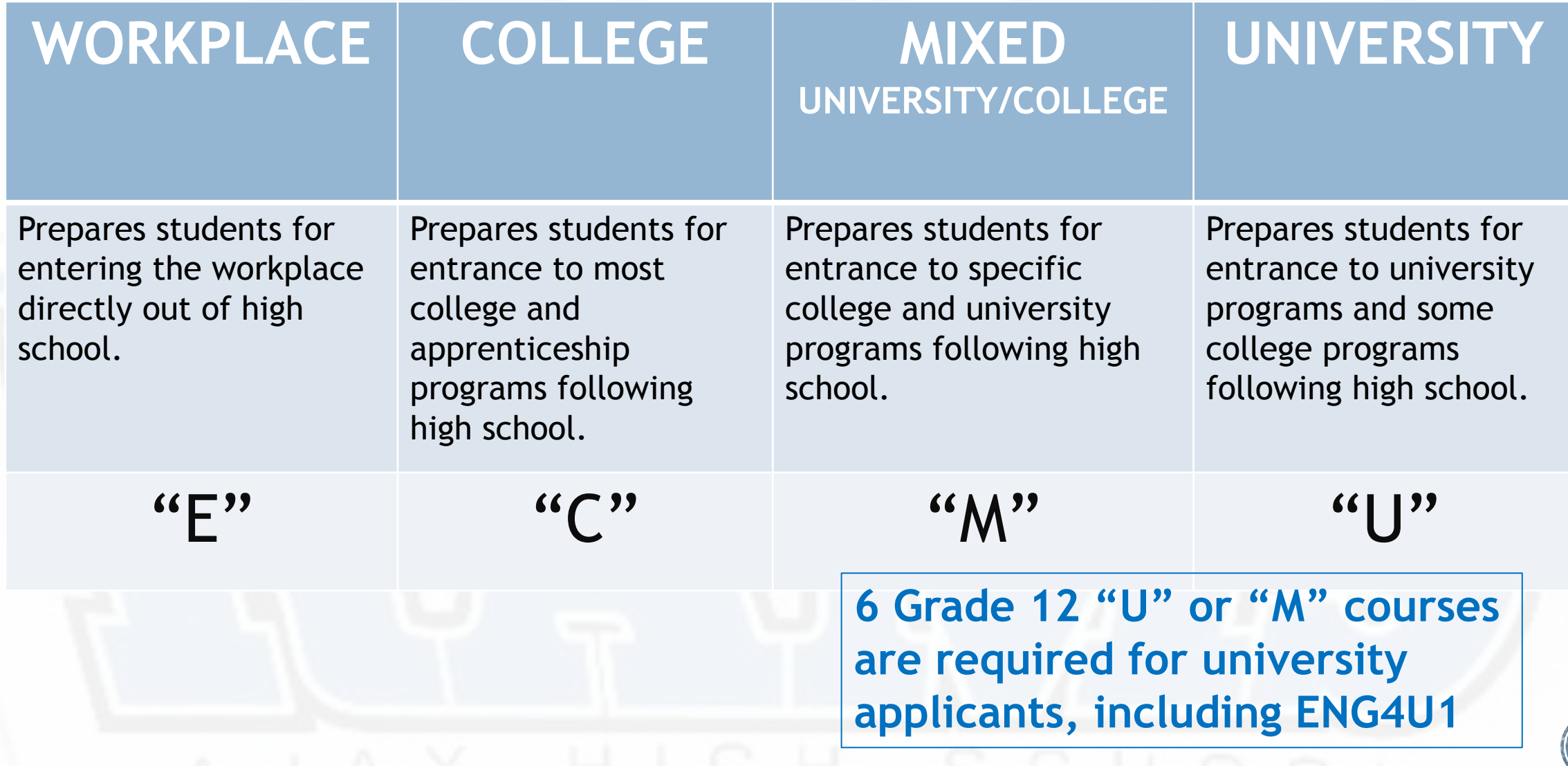

# **POST SECONDARY PATHWAYS**

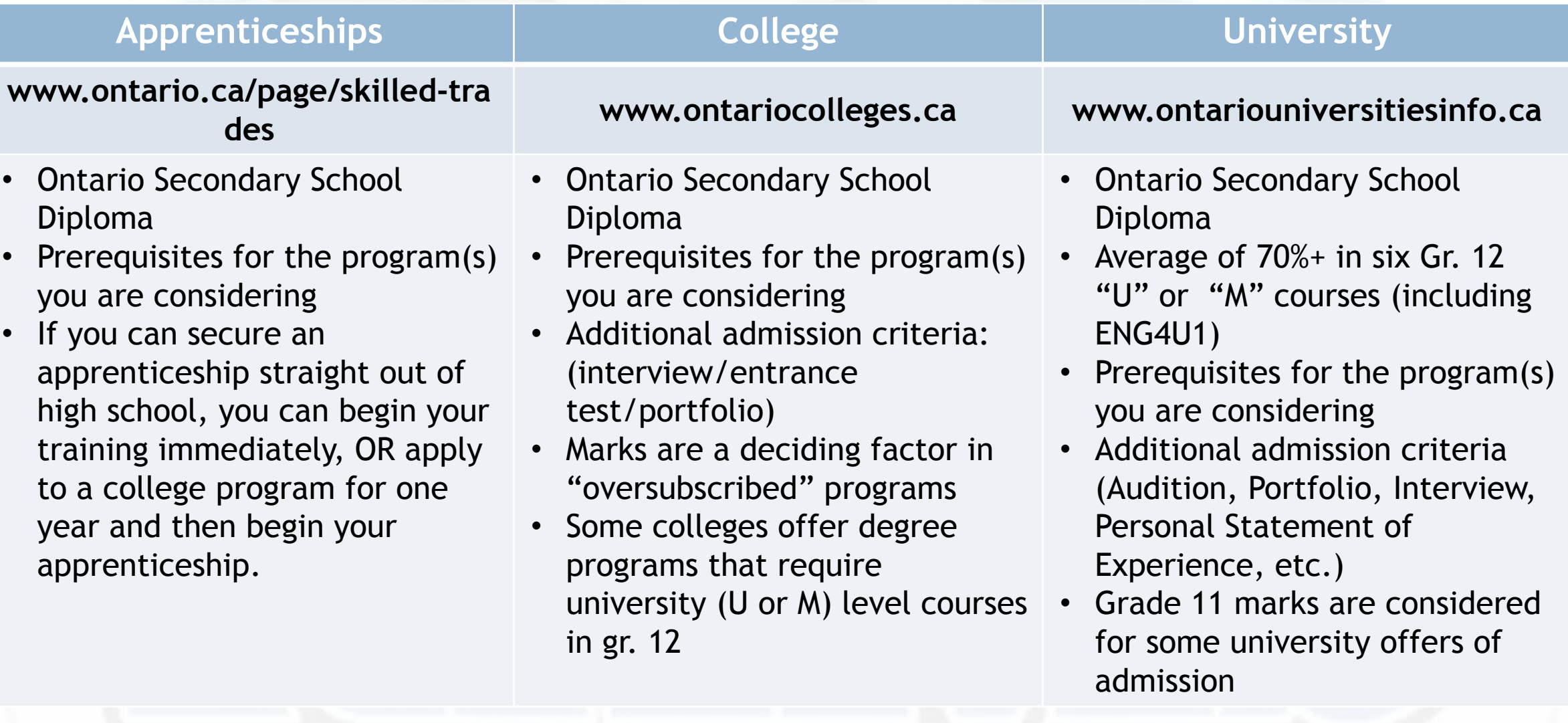

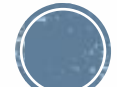

# **POST-SECONDARY PLANNING**

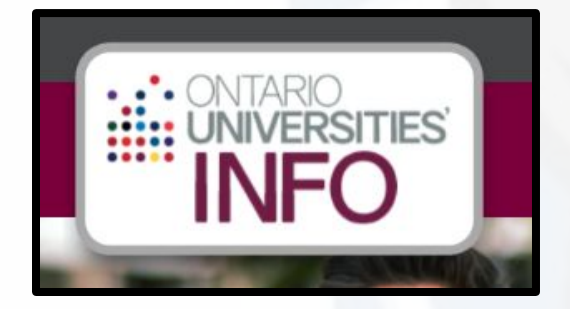

ontariocolleges.ca. 80CAS

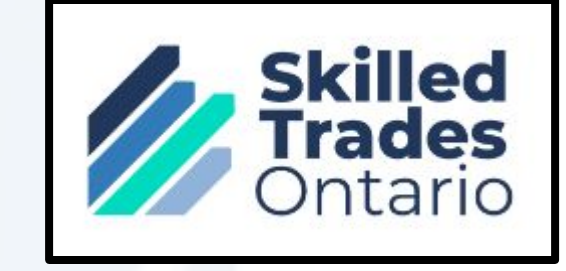

### NOW IS THE TIME FOR RESEARCH!

- Consider your strengths/interests & career goals
- **Research post-secondary programs carefully**
- Go on campus visits to colleges and/or universities, when available
- **The post-secondary application process begins in early October**

Guidance offers seminars in the fall to assist students with post-secondary planning/applications.

## **PREPARING FOR GRADE 12 WHAT IF I WAS UNSUCCESSFUL IN A COURSE?**

▪ You must add it as one of your course selections for next year.

OR

- You can sign up for summer school beginning Tues Feb 13 on myBlueprint through Continuing Education.
- Based on your final mark, your VP may approve for you to enroll in CR or recommend that you take the full course again during the 4-week summer school. This Credit Recovery format is **SYNCHRONOUS.**

This format is **ASYNCHRONOUS** online. If it is recommended to repeat the entire course(s), choose eLearning for 4 weeks.

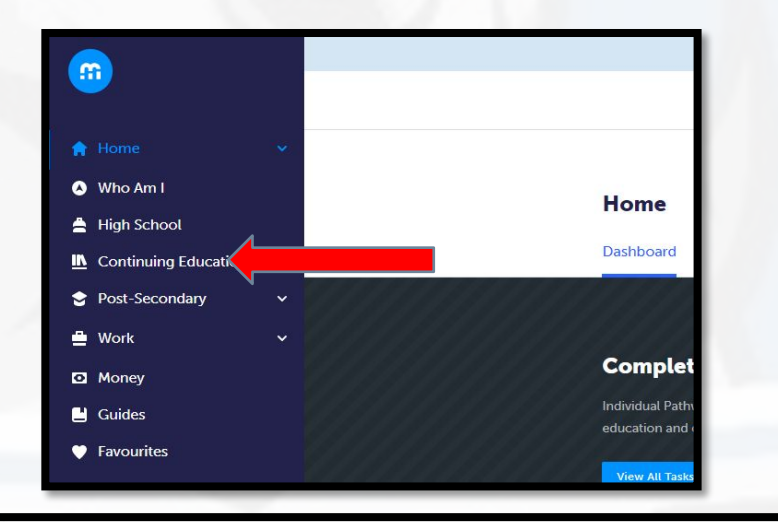

Summer School - eLearning - Credit Recovery Sem 1 - July 2-12

> Summer School - eLearning - Credit Recovery Sem 2 - July 15-25

> Summer School - eLearning - July 29 - Aug 20

> Summer School - eLearning - July 2-25

> Summer School - eLearning Extended - July 2 - Aug 20

#### **Continuing Education**

Durham Continuing Education (DCE) provides credit and non-credit programming for students age 4 to adult. Students can earn new credits, upgrade previously taken credits, strengthen language skills or learn a new language. DCE provides various methods of delivery to help students find the program and schedule that works for them. Come Live, Learn and Achieve with Durham Continuing Education.

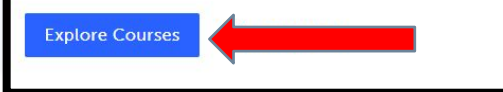

> Summer School - Full Credit (In Person) - Sinclair - July 2-25

If you need to repeat the entire course, you can choose to take it inperson at Sinclair in Whitby.

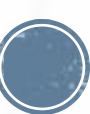

# **PREPARING FOR GRADE 12 WHAT IF I TO TAKE A NEW COURSE?**

- You can sign up to take a new course for summer school beginning Tues Feb 13 on myBlueprint through Continuing Education.
- You can take a maximum of 2 courses one in July and one in August. You also have the option to do one course over 2 months – extended e-learning. These courses are **ASYNCHRONOUS**.
- You can also choose to take a new course in person at Sinclair Secondary School in Whitby. **JULY ONLY**.
- **We strongly encourage you to register** ASAP to secure a spot. Guidance can always withdraw you later if you change your mind.

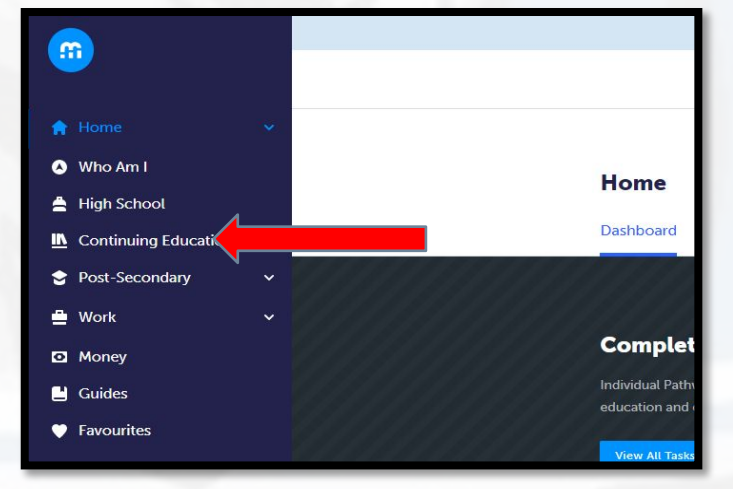

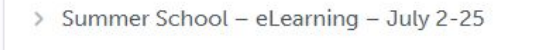

- > Summer School eLearning July 29 Aug 20
- > Summer School eLearning Extended July 2 Aug 20
- > Summer School Full Credit (In Person) Sinclair July 2-25

#### **Continuing Education**

Durham Continuing Education (DCE) provides credit and non-credit programming for students age 4 to adult. Students can earn new credits, upgrade previously taken credits, strengthen language skills or learn a new language. DCE provides various methods of delivery to help students find the program and schedule that works for them. Come Live, Learn and Achieve with Durham Continuing Education

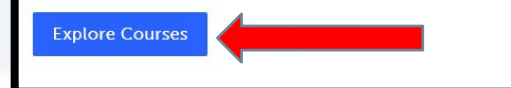

### **PREPARING FOR GRADE 12 Taking a course in Summer School?**

Taking a "reach ahead" full course OR recovering a credit in summer school?

Do NOT add this course to your Course Plan, but instead select another course to fill this course slot.

Include this information in the "ADD COMMENT" box when you "REVIEW YOUR COURSES" in myBlueprint.

# **PREPARING FOR GRADE 12 Repeating a course next year**

If you were unsuccessful in a COMPULSORY Gr. 11 course and wish to repeat this course next year (instead of completing it in summer school) you must add that Gr. 11 course to your Course Plan.

If you want to repeat this Gr. 11 course and take the Gr. 12 version of this course next year (e.g. re-take Gr. 11 English in semester 1 and take Gr. 12 English in semester 2) add both courses into your Course Plan.

# **PREPARING FOR GRADE 12 SUMMER SCHOOL**

**Please check your desired university /program to review their summer school policy.**

**Some University of Waterloo programs consider how you completed your courses in their admission decisions.**

# **PREPARING FOR GRADE 12 Selecting Math Courses**

- MAP4C1> Prerequisite > MBF3C1
- MDM4U1 > Prerequisite > MCR3U1 or MCF3M1
- MHF4U1 > Prerequisite > MCR3U1
- MCV4U1 > Prerequisite > MCR3U1 **+ MHF4U1**\*
- **you need to have successfully taken, or be concurrently enrolled in MHF4U1 to take MCV4U1**

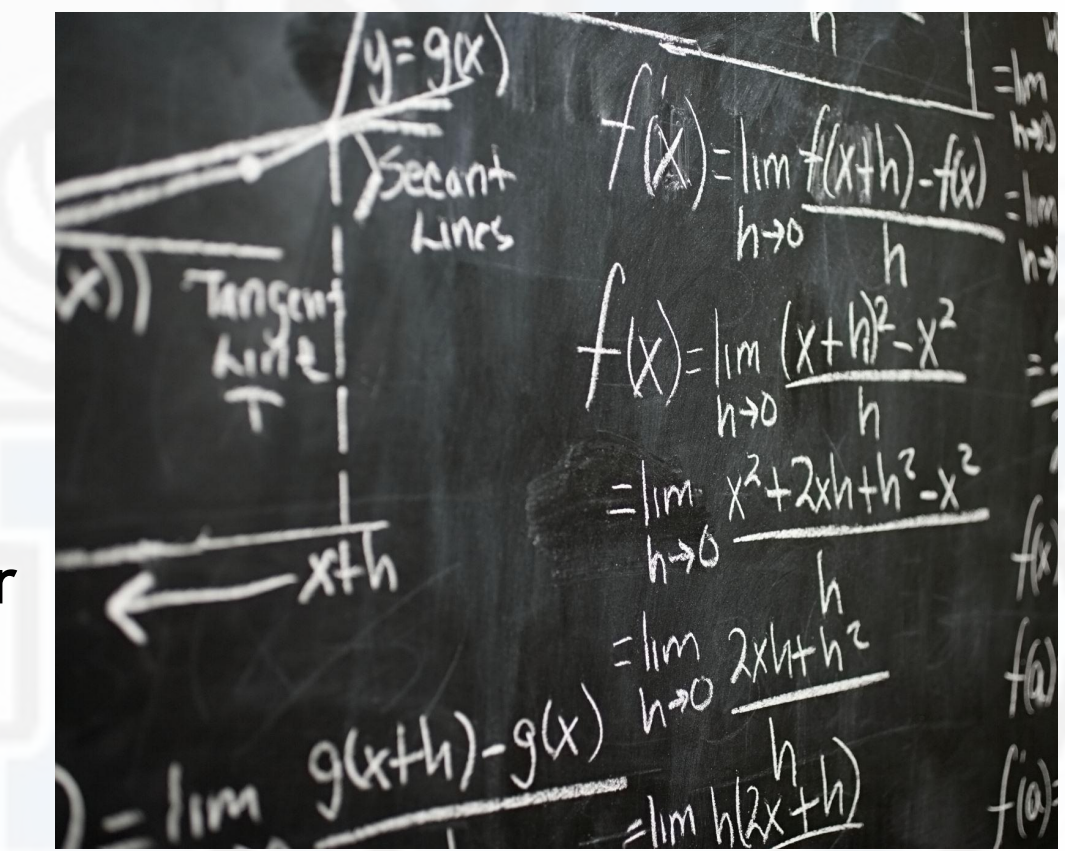

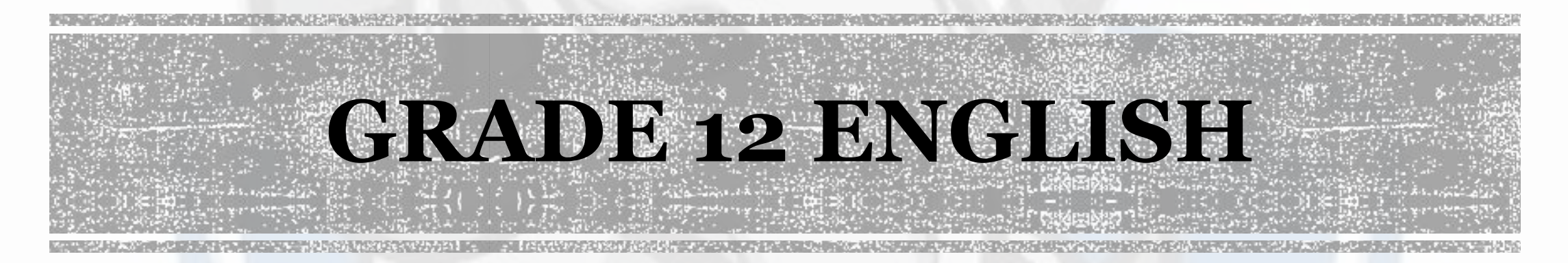

Grade 12 English is the only compulsory course in your grade 12 year. You must choose your pathway based on which English you took in grade 11:

ENG4U1 >prerequisite > NBE3U1

ENG4C1 > prerequisite > NBE3C1

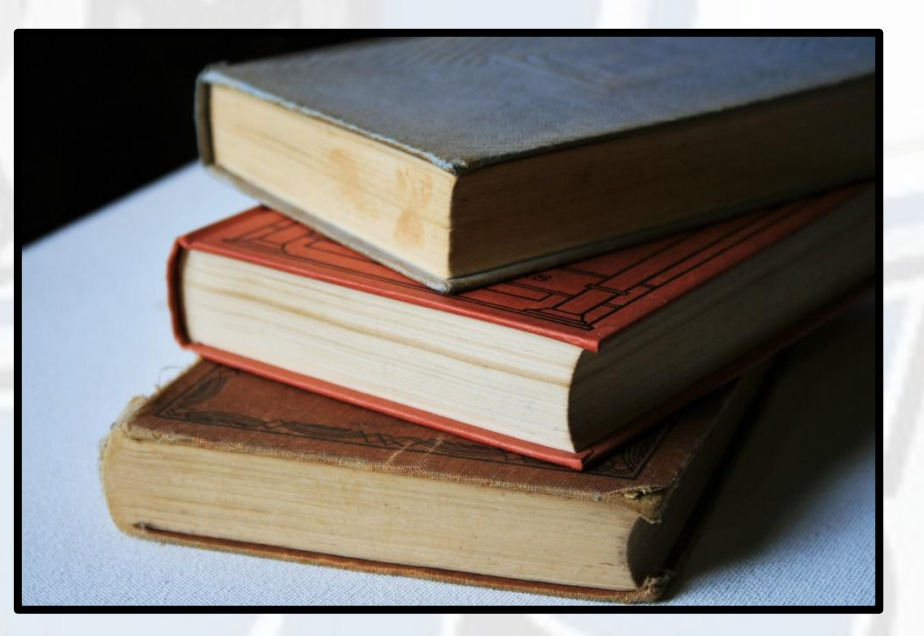

OLC4O1 > prerequisite > NBE3E1, NBE3C1, NBE3U1

Please note that the Ontario Literacy Course fulfills both the OSSLT graduation requirement and the graduation requirement for grade 12 English

# **COOPERATIVE EDUCATION**

Learning Through Experience

Cooperative Education Programs

Select Coop DCO3O9

Complete the Coop Application Form in your Guidance Google Classroom.

All applicants will be interviewed.

Coop is a 2 credit or 4 credit program and counts as 2 or 4 course selections. If you are choosing a 4-credit coop, choose DCO3O9 twice and indicate in the comment box that you want to take a 4-credit coop. Coop credits are not considered for college or university admission decisions.

# **ONTARIO YOUTH APPRENTICESHIP PROGRAM**

OYAP is a Gr. 12 four credit program (scheduled in second semester). You will earn Level 1 in that apprenticeship while in high school.

The following trades are in OYAP: Automotive, Child Development Practitioner, Cook, Electrician, Carpenter, Plumber, Welder, Industrial Mechanic Millwright, and Hairstylist.

Select Coop DCO3O9 and complete the Coop Application Form in your Guidance Google Classroom.

You must fill out the OYAP application in the spring of your grade 11 year. The application can be found here found here:

### **[OYAP INFORMATION](https://www.ddsb.ca/en/programs-and-learning/ontario-youth-apprenticeship-program-oyap.aspx#Program-Details)**

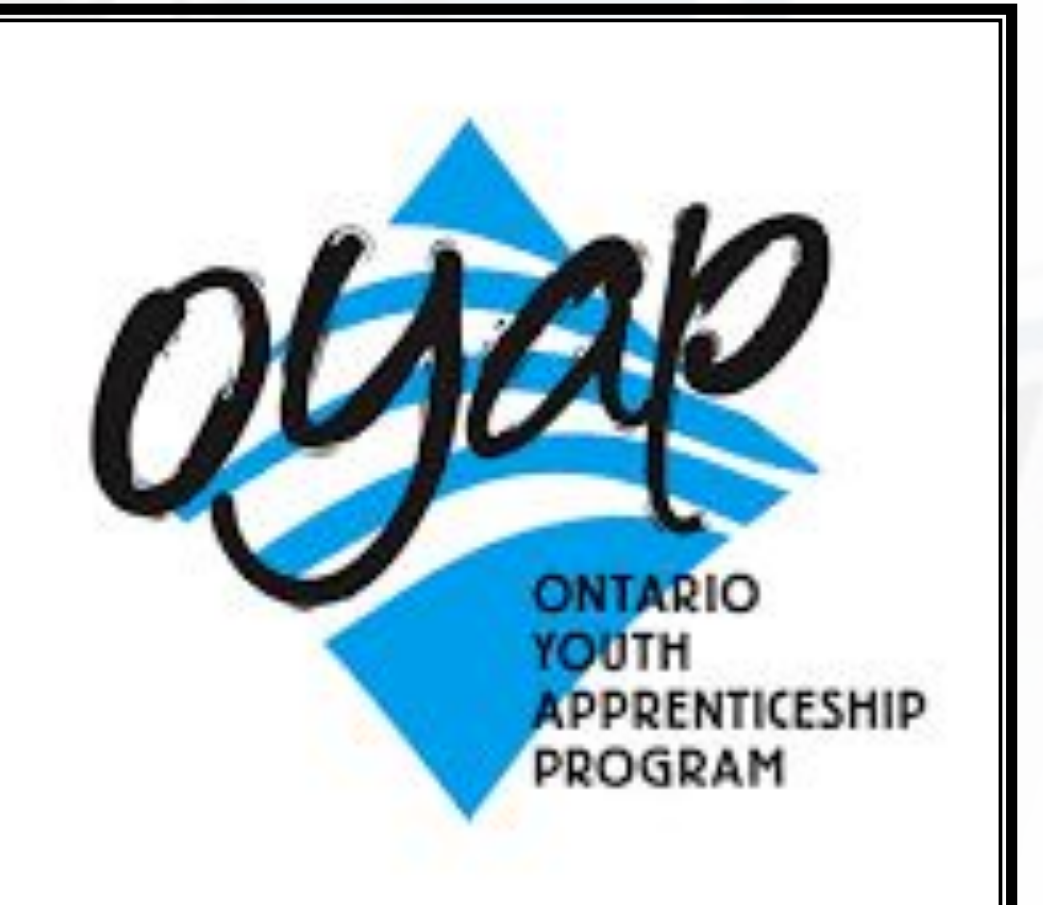

## **PEER HELPING**

You cannot select Peer Helping in myBlueprint.

Assume this course DOES NOT exist and select 8 other courses.

Complete the Peer Helping Application Form in your Guidance Google Classroom.

Applicants will be interviewed before being accepted into the program.

Peer Helping credits are not considered in college or university admission decisions however, it can provide great work experience for your resume!

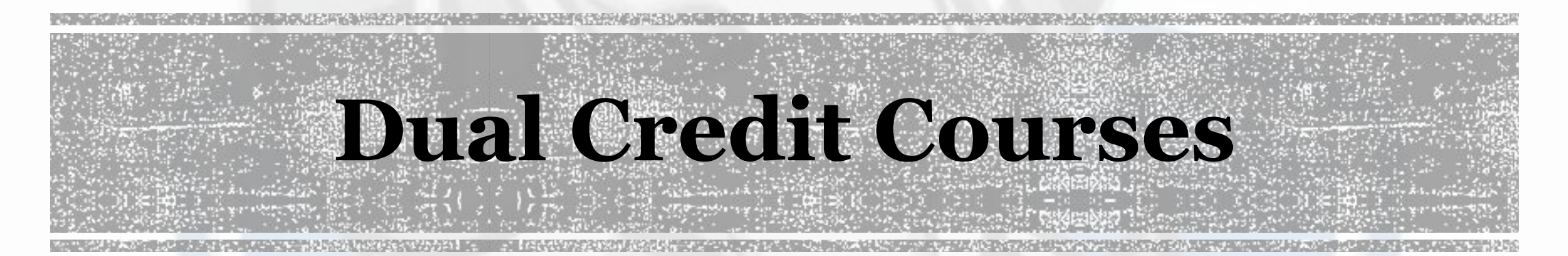

**Earn 1 high school credit and the potential to earn a college** credit at the same time from Durham College. ▪TCJ4CD – Construction Technology

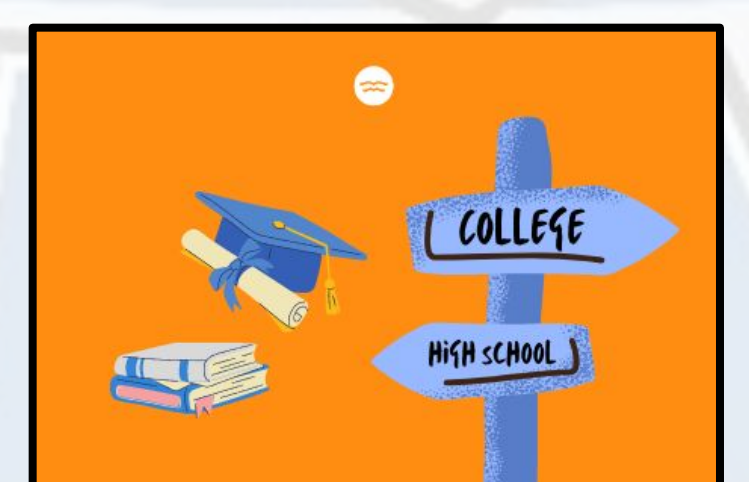

# **SHSM –SPECIALIST HIGH SKILLS MAJOR**

- **Business and Health and Wellness and Transportation (NEW FOR 2024-25).**
- ✔ **Gain sector-specific skills, knowledge & experiential learning.**
- ✔ **Bundled credits: Complete credits in Grade 11/12 in the sector pathway, including 2 credits in cooperative education.**
- ✔ **Certification and training participate in sector-recognized certifications, training courses and programs.**
- ✔ **If you are not already in one of our SHSM programs, you can still join if you have already taken coop or are taking it next year.**
- ✔ **Click on "Learn More" under the SHSM Planner on your Course Planner screen and answer the questions that follow.**
- ✔ **Complete the SHSM Google Form to sign up for SHSM in your Guidance Google Classroom under 'Course Selection Information'**
- ✔ **Watch for a google classroom invite from the SHSM teachers in the spring.**

### Your school offers 2 Specialist **High Skills Majors**

**SHSM Planner** 

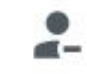

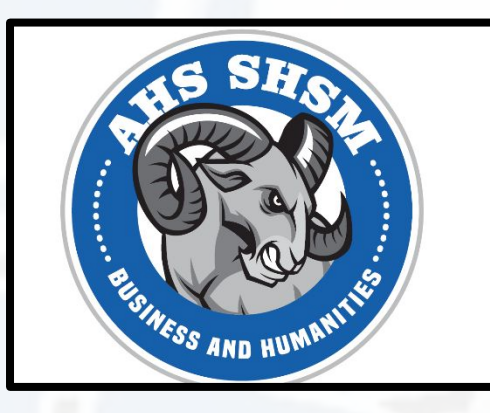

Learn More

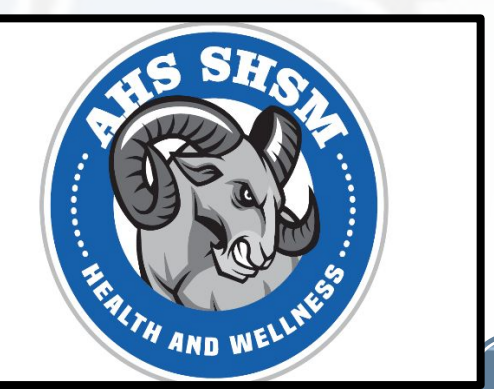

# **INDIVIDUAL PATHWAY PLAN**

▪Login to myblueprint: app.myblueprint.ca/?sdid=ddsb

**School Account Log In** 

### ▪Complete your myBlueprint Individual Pathways Plan.

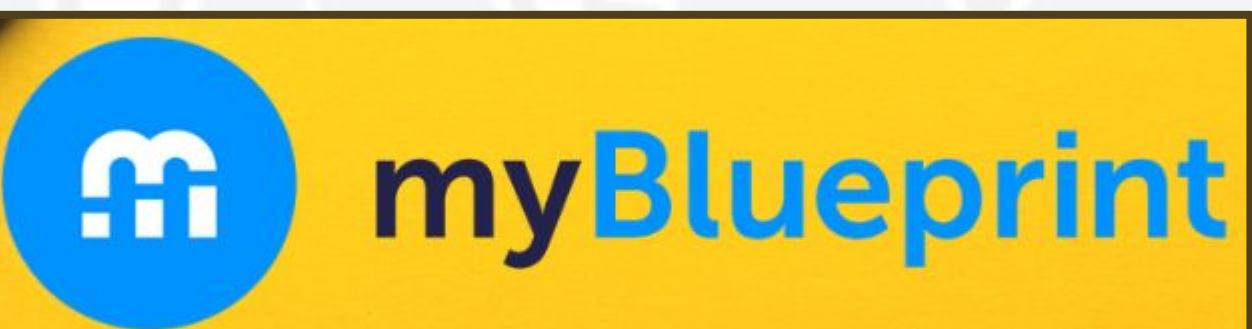

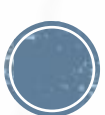

## **INDIVIDUAL PATHWAYS PLAN**

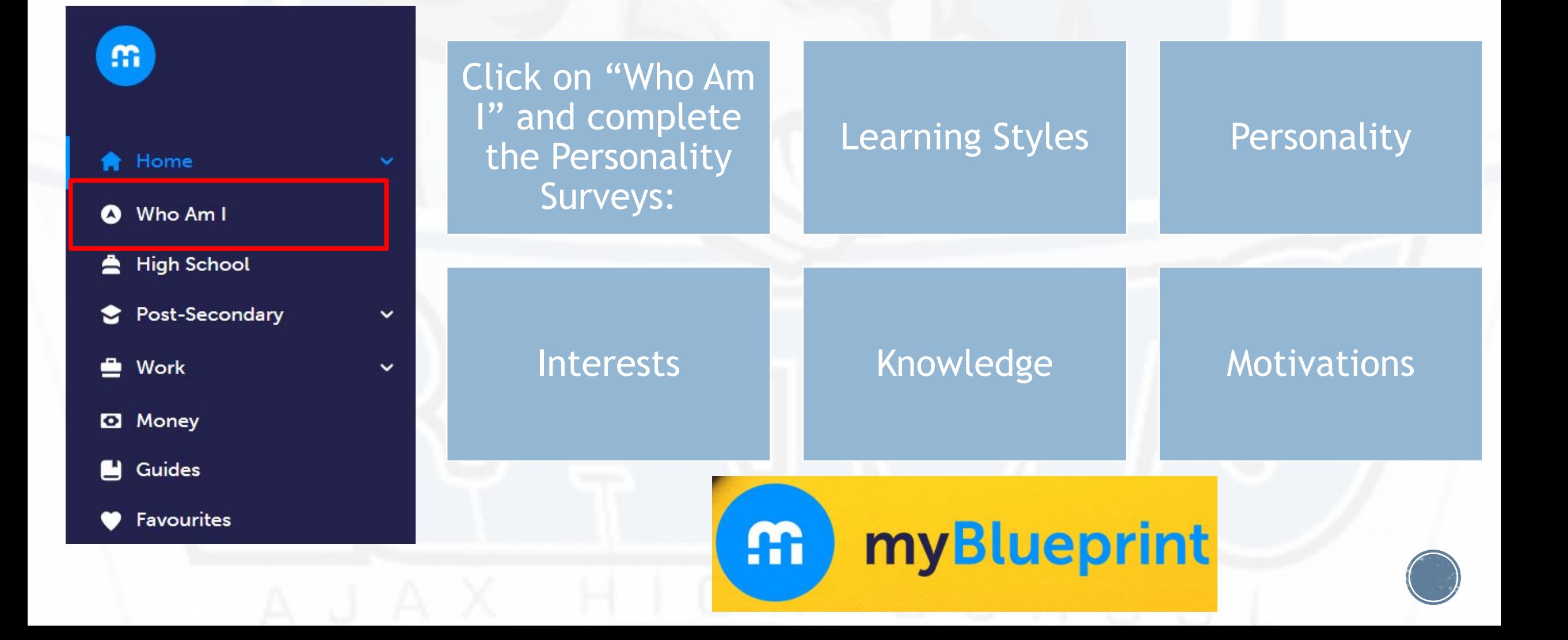

# **INDIVIDUAL PATHWAYS PLAN**

Click on Match Results to review:

▪Occupation Matches **-Post-Secondary Matches -High school Course** Matches based on your survey results.

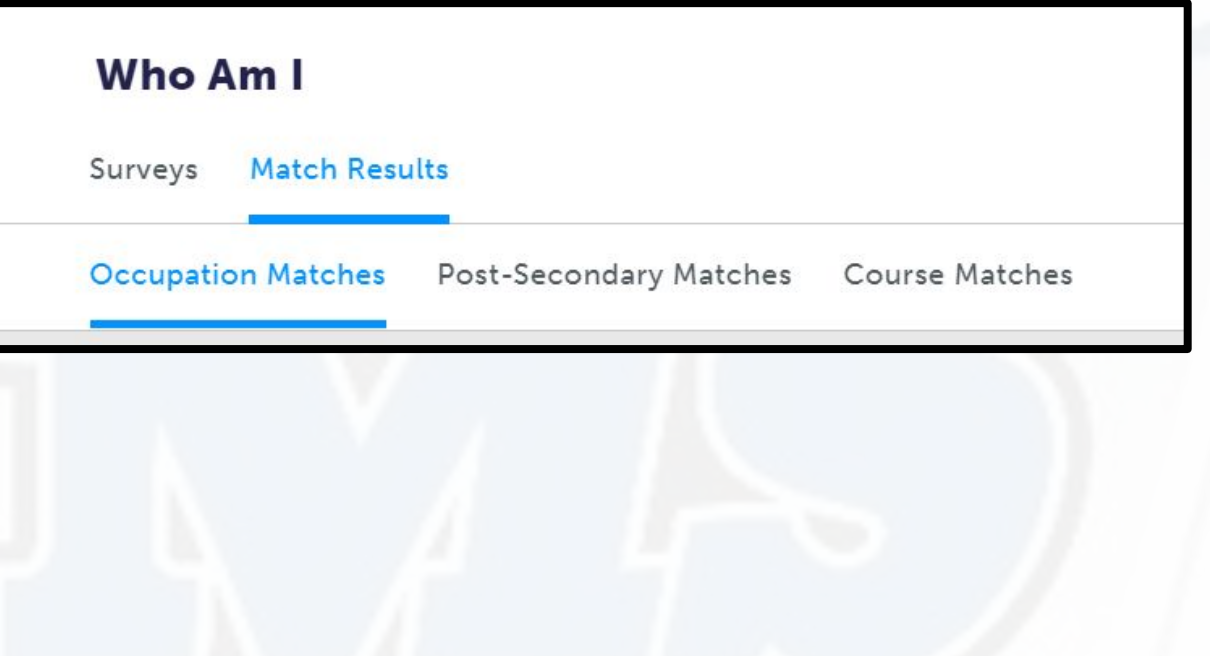

## **INDIVIDUAL PATHWAYS PLAN**

### Home Dashboard **Tasks Class Activities Goals** Portfolios Who Am I

^

**High School** 

▪Click on Home and then Tasks on the navigation pane to view the IPP tasks you need to complete.

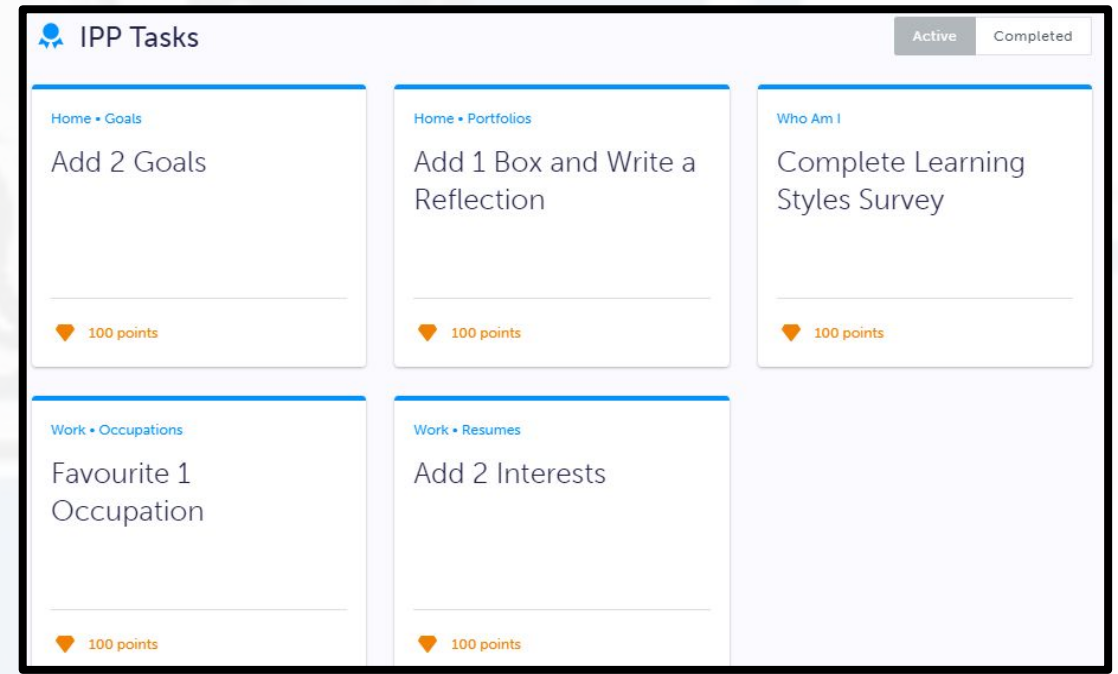

IPP Tasks Prizes Scholarships

#### **Prizes**

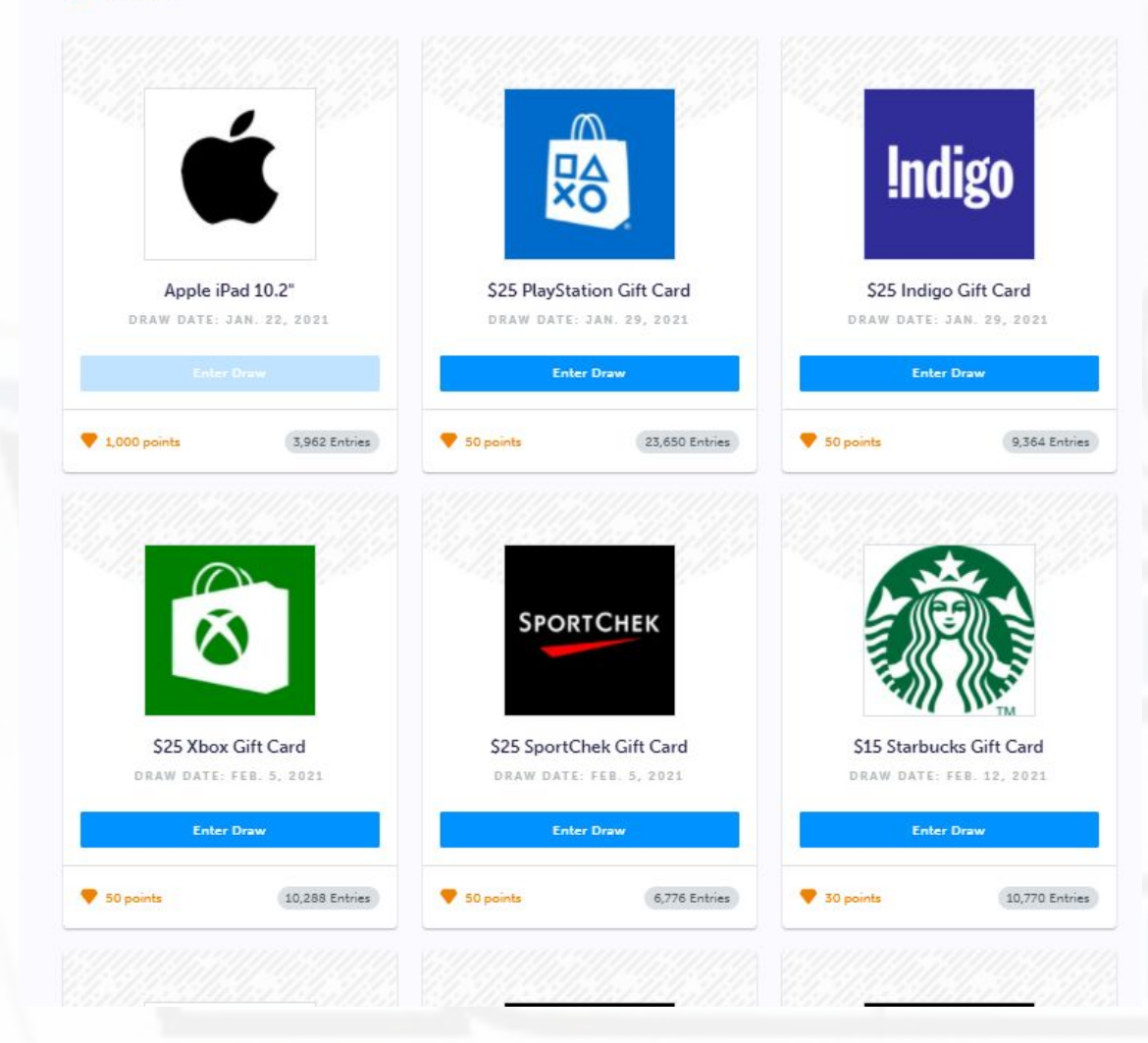

## **INDIVIDUAL PATHWAYS PLAN**

### Your IPP allows you to:

- **Reflect on your academic and** personal skills
- **Explore future goals and careers**
- **Earn myBlueprint points for a** chance to win prizes or scholarships

# **CHOOSING YOUR COURSES**

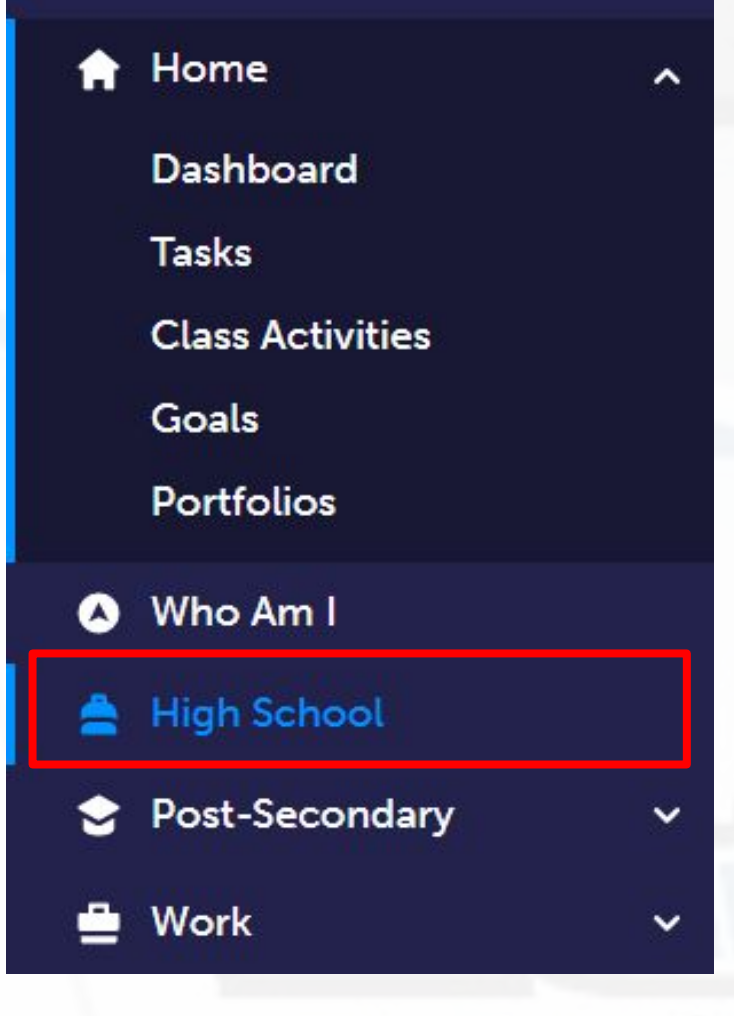

▪ To complete your course selections, click on High School and you will be taken to your Course Planner.

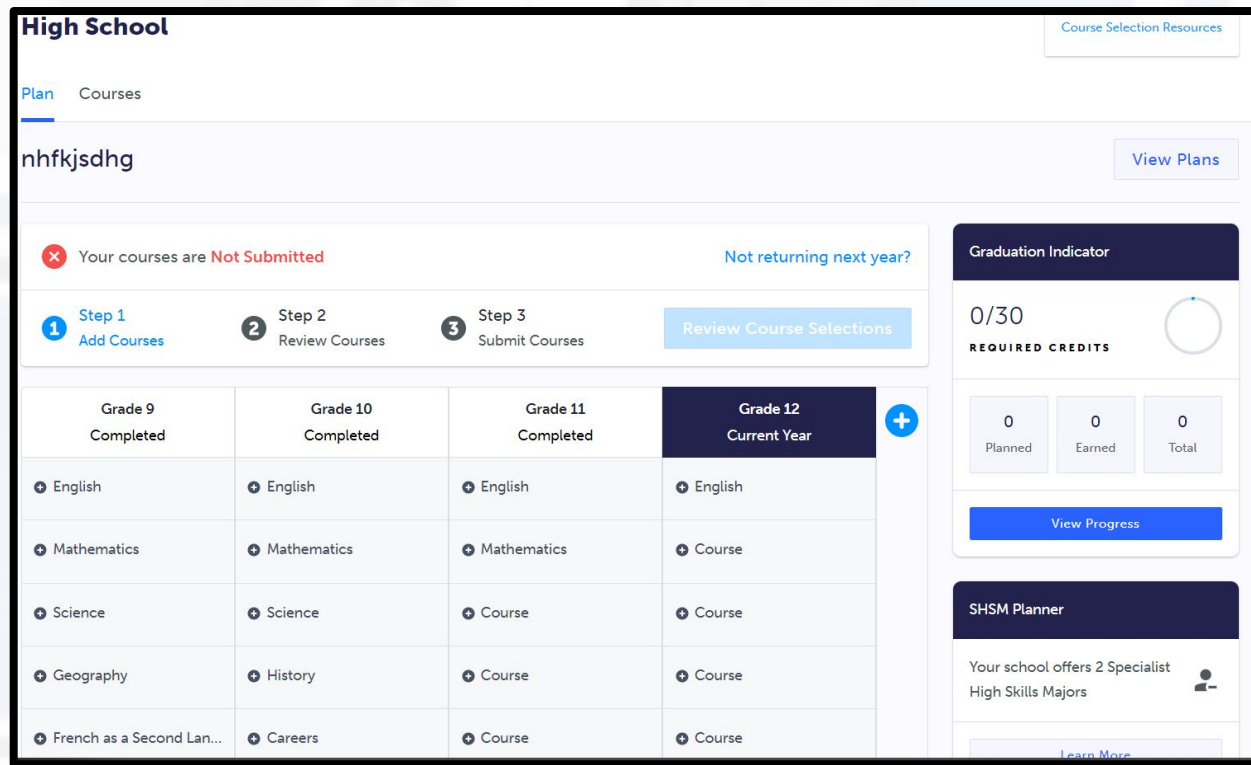

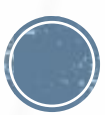

## **CHOOSING YOUR COURSES**

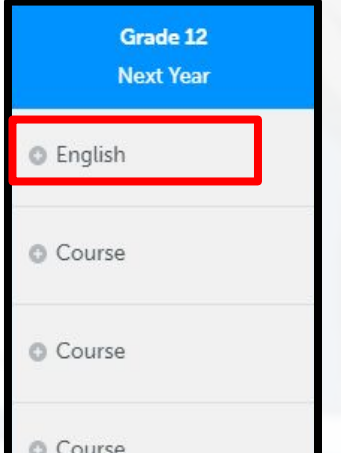

### **• The only compulsory course** you must next year is grade 12 English.

Grade 12

#### Change the Grade filter at the top of the screen to read "Gra $\frac{f_{\text{filter}}}{f_{\text{filter}}}$ 12".

ENG4C1 - English - College Grade 12 . ENG4C1 . 1 Credit . College **ENG4U1 - English - University** Grade 12 . ENG4U1 . 1 Credit . University

OLC401 - Ontario SS Literacy Course - Open Grade 12 . OLC4O1 . 1 Credit . Open

### Click on your course selection for grade 12 English.

Read the course description Click add course into your planner

English

#### ENG4C1 - English - College

Grade 12 C ENG4C1 | 1 Credit

This course emphasizes the consolidation of literacy, communication, and critical and creative thinking skills necessary for success in academic and daily life. Students will analyse a variety of informational and graphic texts, as well as literary texts from various countries and cultures, and create oral, written, and media texts in a variety of forms for practical and academic purposes. An important focus will be on using language with precision and clarity and developing greater control in writing. The course is intended to prepare students for college or the workplace

#### Pre-requisites  $FNG3C$  $\cdot$  ENG3U · NBE3C · NBE3U Course Status In-Progress Completed

**Add Course** 

# **CHOOSING ELECTIVE COURSES**

- To choose your electives, click on one of the elective "Course" boxes.
- If you are a French Immersion student, you must choose grade 12 French Immersion – FIF4UF as one of your electives.
- MLL students may decide to choose up to two ESL classes as electives ESLAO1 and ESLBO1.
- Change the filter to read "Grade 12" and select an elective course from the disciplines presented.

If desired or required, you may select courses from other

grades.

C Course **6** Course C Course C Course C Course C Course C Course

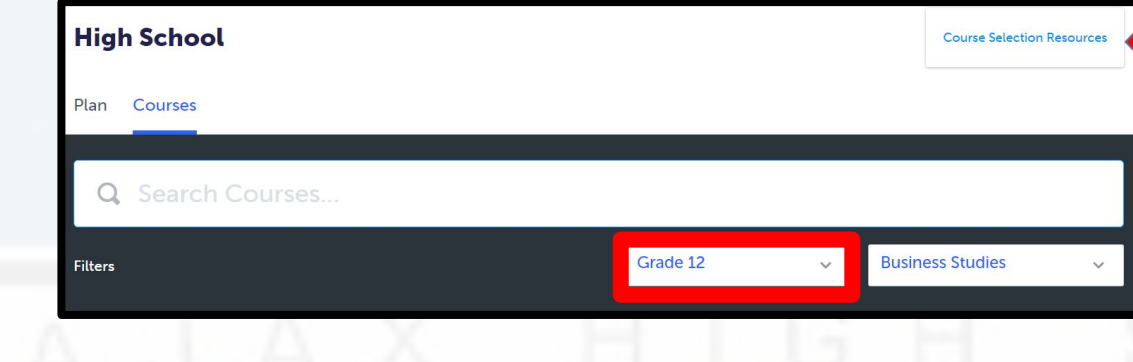

At the top right of your screen you can click on "Course Selection Resources" to access the Ajax H.S. Course Calendar and website.

## **ASYNCHRONOUS E-LEARNING COURSES**

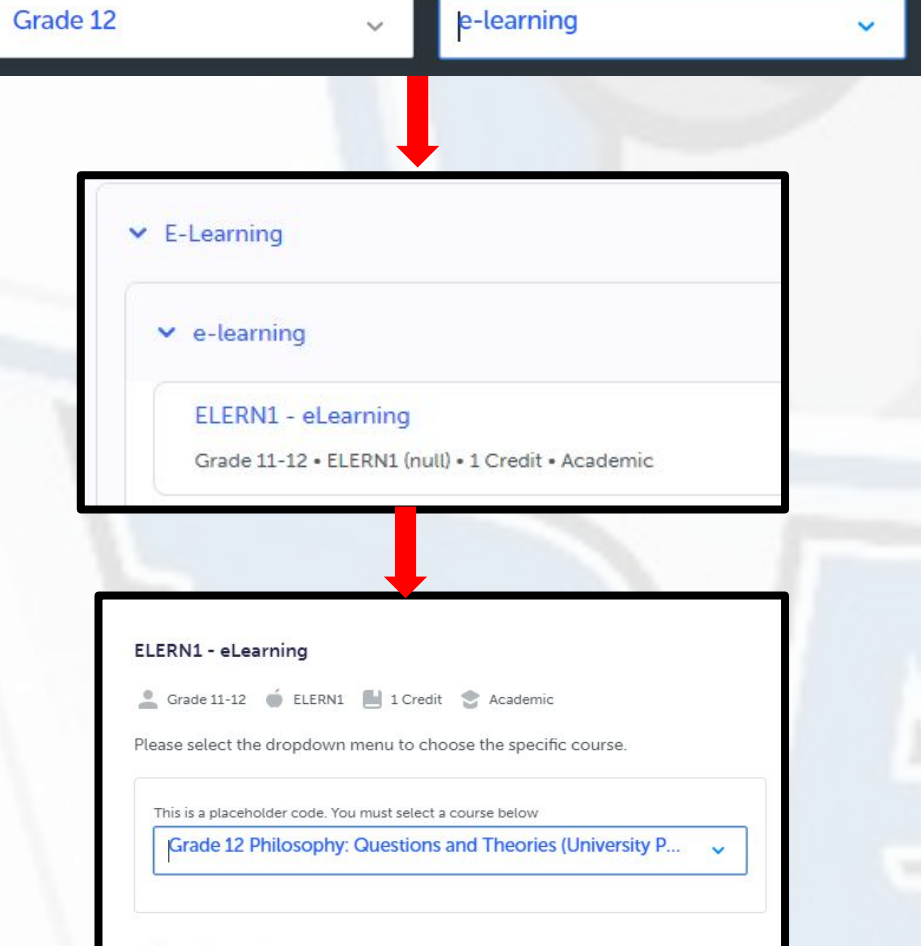

- There are a variety of E-Learning courses offered.Filter to Grade 12 and e-Learning.
- Click 'ELERN1'
- Click the drop-down menu to browse courses and add into your planner
- Choose courses that you may be interested in that we may not be able to offer at Ajax.
- There is no limit to the number of eLearning courses you can choose.
- Reminder eLearning is *asynchronous*.

#### Guidance Message

Please note that you are enrolling in an "asynchronous" elearning course. You will be responsible for maintaining contact with your elearning teacher and adhering to timelines/deadlines as per the specific course. There is no longer limit to the number of elearning courses chosen

## **ALTERNATE COURSES**

### **You must select 2 ALTERNATE courses.**

**We do our best to schedule your first choices for elective courses.**

**Choose "Alternates" wisely - due to scheduling constraints your alternate choice(s) may be used.** 

**Alternates** 

Alternate

Alternate

# **STUDY PERIODS**

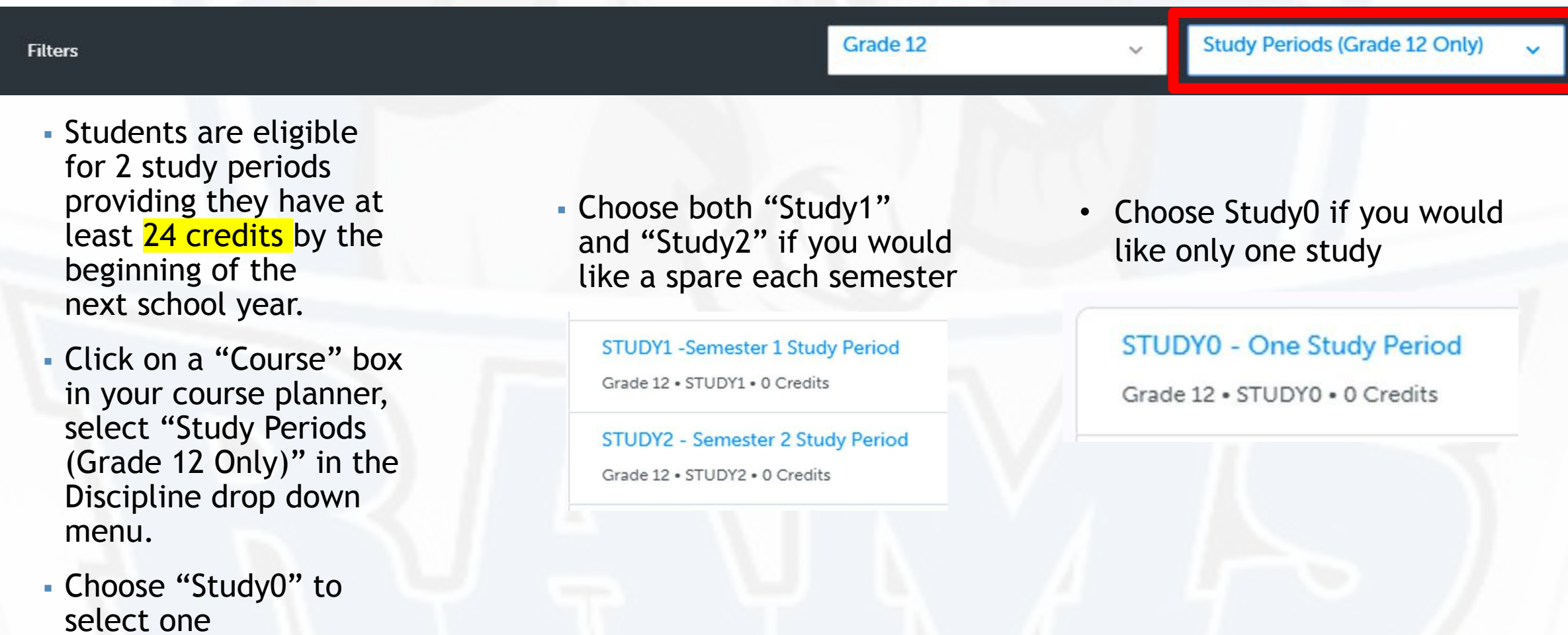

study period.

# **CHANGE A SELECTION**

**To change a selection made in error, click on the three dots beside the selected course.**

**BBB4M1 - International B** BBB4M (BBB4M1) . 1 Credit

**Click "Delete" and then click on this course box again in to update your selection.**

# **COURSE PLANNER MESSAGES**

- Read important notes about the courses that you selected in your Course Planner by hovering your cursor over the blue circle.
- **Error messages will show up as a red circle** in your Course Planner.
- **. Hover your cursor over this icon to view the** message and change your selection, if necessary.

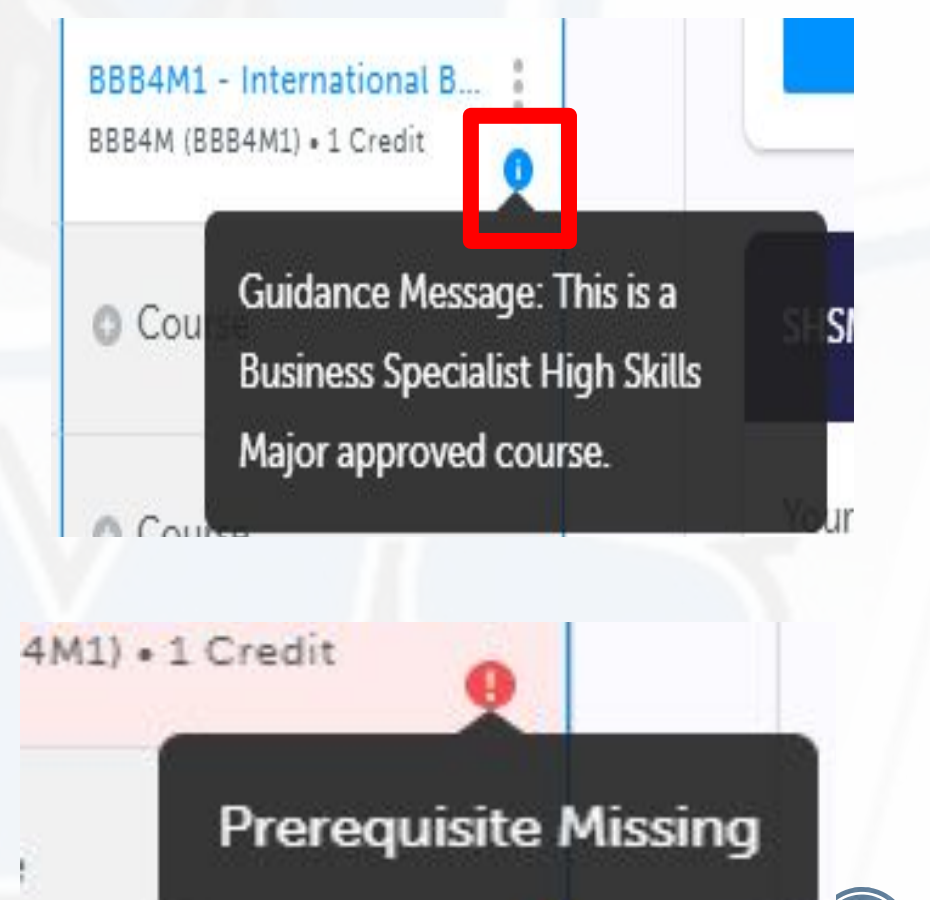

# **REVIEW YOUR COURSES**

**• Once you have** selected all of your courses click on "**Review Course Selections**".

**Example 2 Carefully review your** plan with your caregiver.

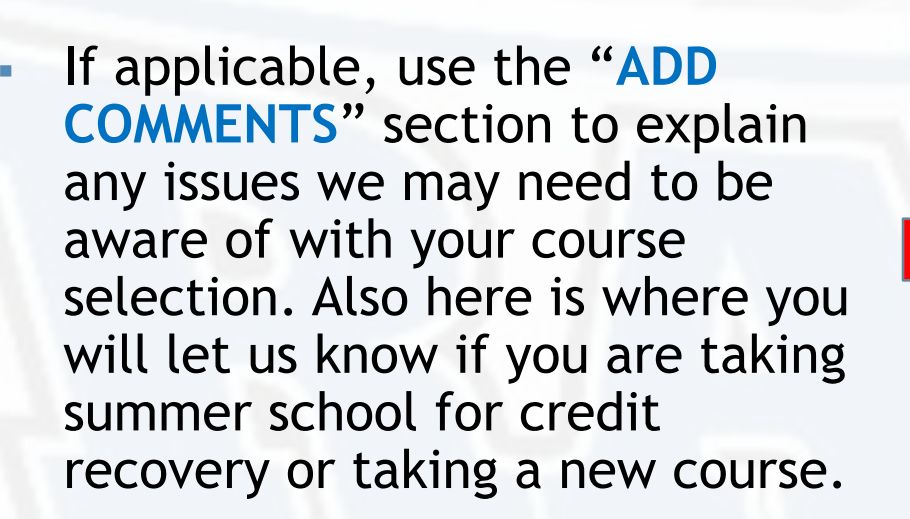

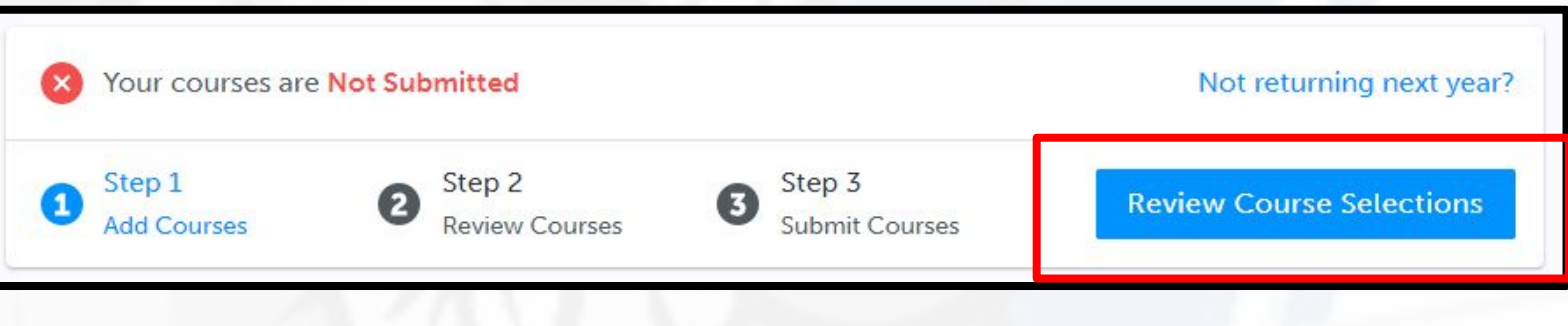

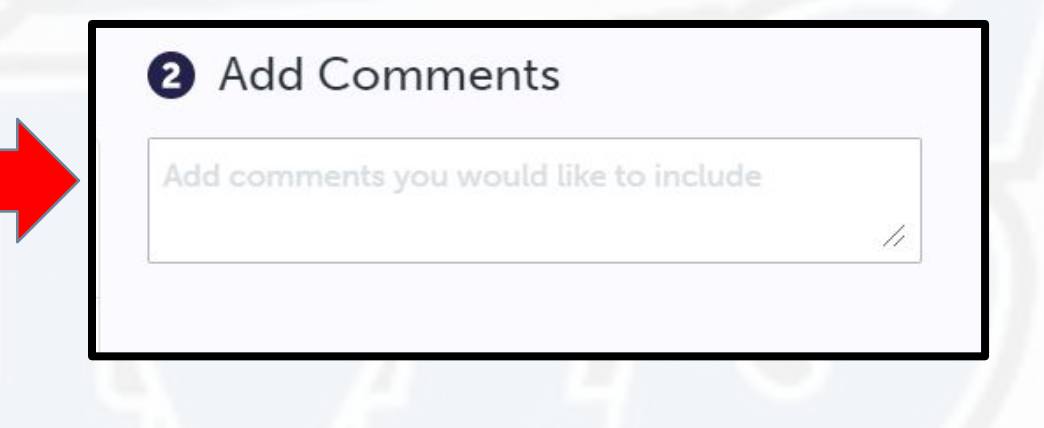

# **SUBMITTING YOUR COURSES**

### **After careful review, click on Submit Course Selections**

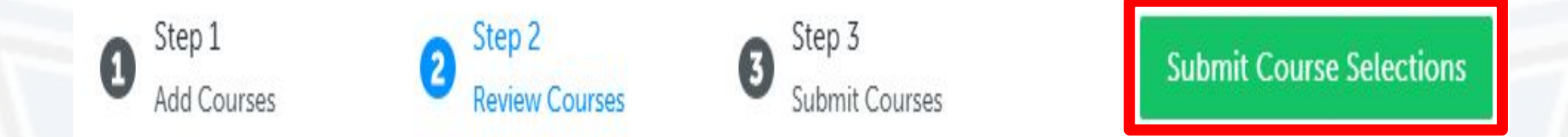

▪Once you submit your selections, you CANNOT go back in to modify your courses on myBlueprint.

## **COURSE SELECTION APPROVAL**

- **Students must get official approval for their** course selections from their parent/guardian/.
	- Click on **SEND APPROVAL EMAIL** and carefully type in your parent/guardian's email and then click "Send Approval Email".
	- Parent/guardian(s) will receive an email that shows your course selections.
	- Parent/guardian(s) **Approve Course Selections** or **Reject Request** via this email.
	- We will receive their response and it will be stored in our system, along with their email address.

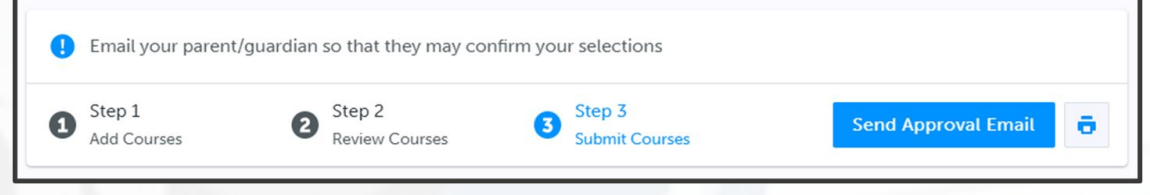

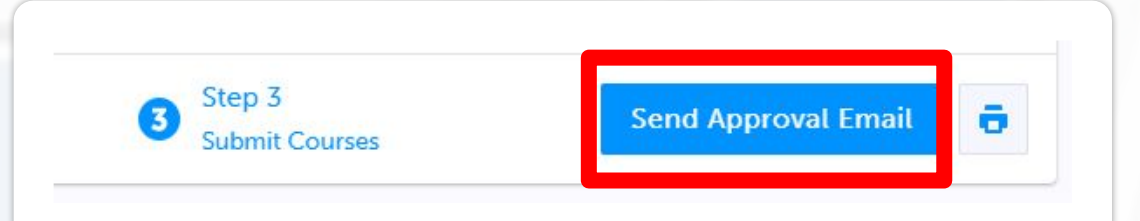

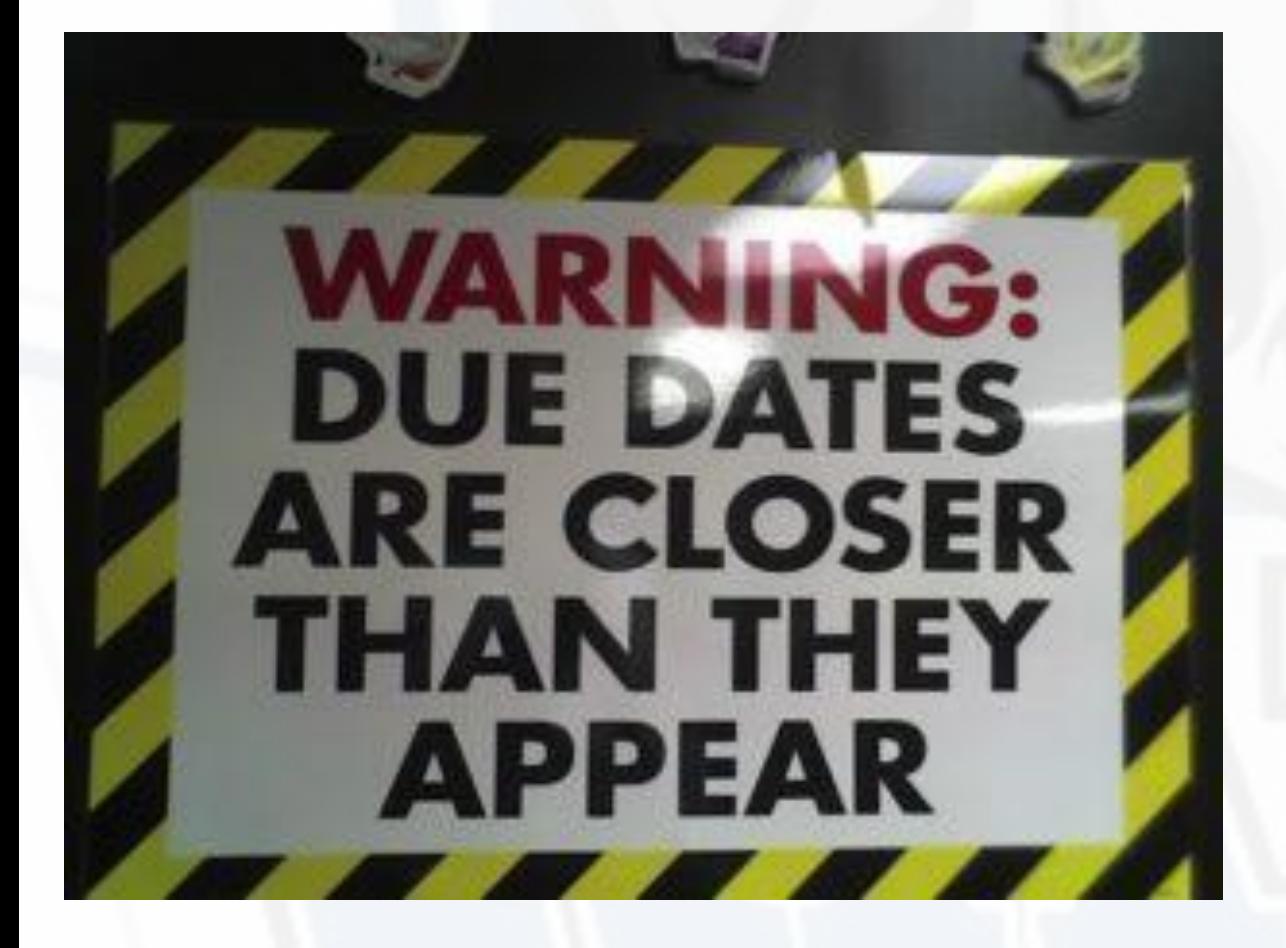

# **DUE DATE**

▪Course selections must be submitted by **MARCH 6th, 2024** 

> Courses submitted after the deadline cannot be guaranteed to be scheduled.

# **GUIDANCE GOOGLE CLASSROOM**

**Instruction sheets for completing your IPP and course selections (along with this video) are posted in your Guidance Google Classroom under Classwork – Course Selection.**

**Additional application forms required for Coop, Peer Helping, SHSM Sign Up, Adapted PE and Creative Arts will be posted in the Guidance Google Classroom under Classwork – Course Selection.**

Stream Classwork Grades People  $+$  Create Google Calendar **Math Tutoring** 

### **Course Selection Information**

Couse Selection Information 2022/2023

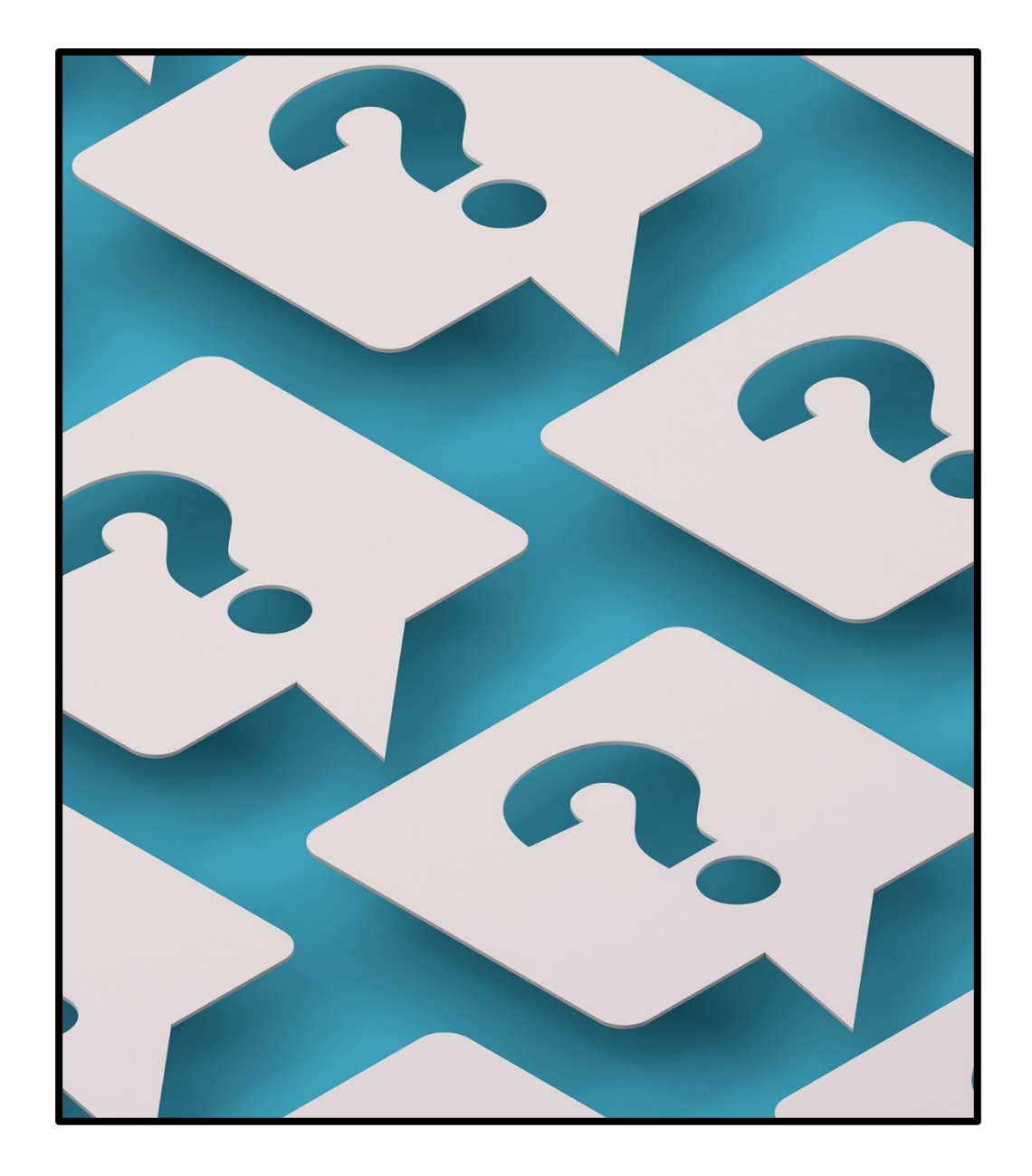

## QUESTIONS

▪ **These slides along with detailed instruction sheets will be posted on the grade 11 Guidance Google Classroom and posted to our school website under the Guidance tab.** 

▪ **You can also make an appointment to speak to a guidance counsellor, or you can stop by the Guidance Office before school, during lunch or after school for quick questions.**

▪ **Guidance Counsellors' emails:**

▪ **brett.pakosta@ddsb.ca** ▪**jacqueline.callis@ddsb.ca** ▪**jennifer.hendry@ddsb.ca** ▪**farisa.santos@ddsb.ca**